# PDFeBurst Version 2.1 for Windows

# **User's Manual**

*"The secret of getting ahead is getting started. The secret of getting started is breaking your complex overwhelming tasks into small manageable tasks, and then starting on the first one". By Mark Twain*

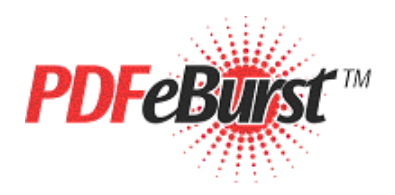

Copyright ©2003-2009 PDFeBurst, LLC All rights reserved.

# **Introduction to PDFeBurst™ Version 2.1 For Windows ("***PEB2"***)**

### **The second generation PDFeBurst is the latest technology designed to make automated PDF processing more cost efficient and FAST**

# **It's as easy to use as Adobe® Acrobat©**

**PEB2** is an Adobe Acrobat plug-in that can streamline current business processes by bursting, e-mail and faxing (with a fax service) PDF files.

**PEB2** processes thousands of PDF pages (bursting and e-mailing) with one click of a mouse. It does not interfere with current software programs or applications. *PEB2* can be effectively integrated into legacy processes with minimal technical expertise; it's user friendly. Postal expenses can be reduced or eliminated with *PEB2* and its cost can be recovered in just a few uses.

*PEB2* has a powerful internal processing engine making it the only software application that will e-mail PDF pages and groups from an email address within a PDF file. The advantage of *PEB2* is that it is not tied to a complex external data source; current software is compatible. **PEB2** evaluates only the PDF file and can be simply integrated into any existing business process/application.

### **The** *PEB2 Advantage:*

- **User Friendly Easy to install and utilize**
- **Time and Labor Saving**
- **Cost Effective No postage/ envelopes expenses**
- **Paperless Helps to protect the environment**
- **Sophisticated and affordable system**

# **PDFeBurst Version 2.1 for Windows ("PEB2") is now available**

## **New features:**

- **HEADER.PDF is optional**
- **Ability to create templates**
- **Faster processing time and more flexibility with option SMTP**

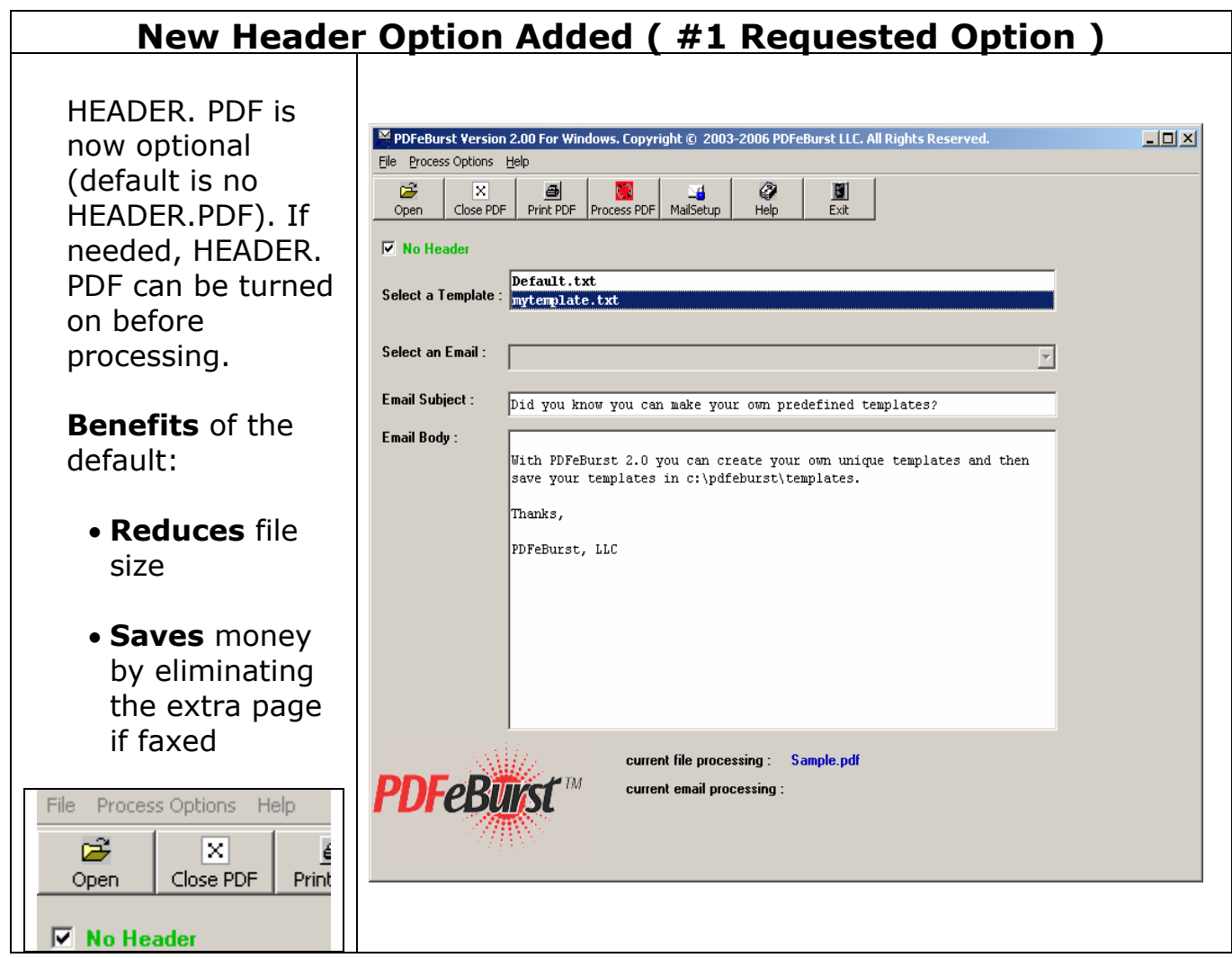

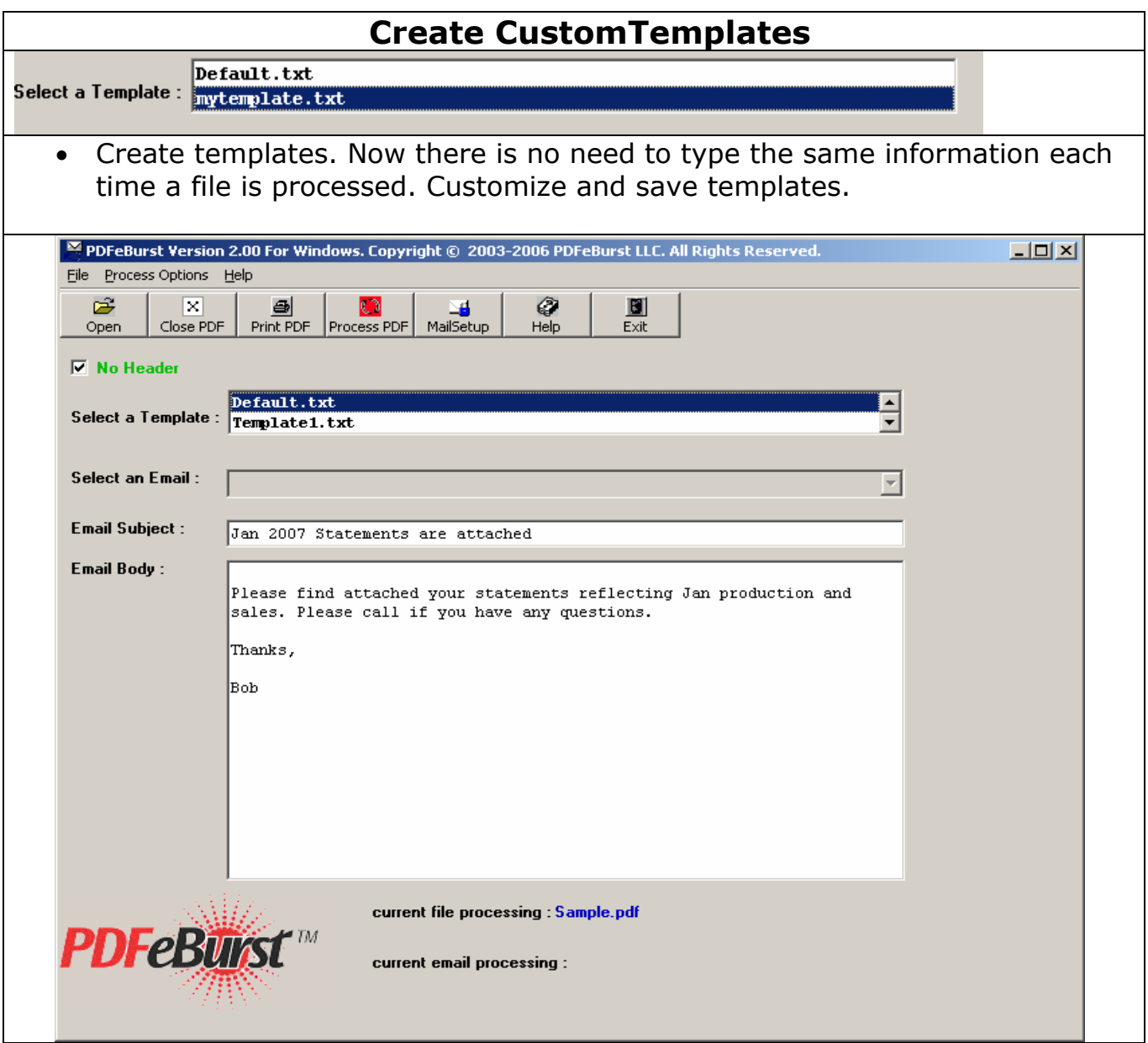

# **New Option SMTP can speed processing time up to 15 percent.**

SMTP or Simple Mail Transfer Protocol servers are what every mail program interfaces with when sending e-mail. Because *PEB2* can talk directly to SMTP servers processing time will be faster.

Users of PDFeBurst Version 1.0 with Microsoft® Outlook© often ask how to get around the security dialog. The good news is *PEB2* does **NOT** require the use of MAPI, ClickYes, Outlook or Outlook Express. *PEB2* can communicate directly with almost any SMTP server. But *PEB2* can still be used with Outlook or Outlook Express. This means more flexibility.

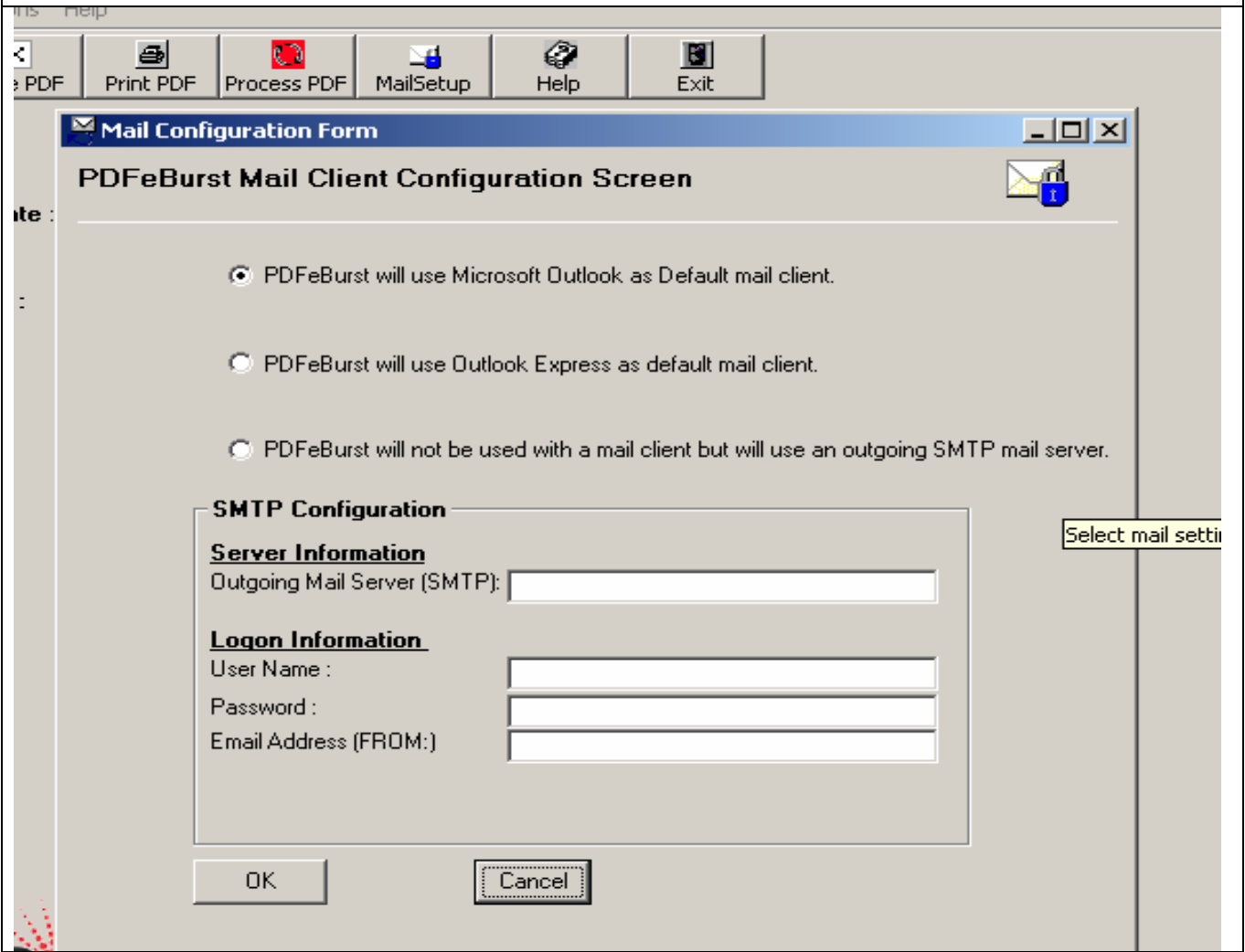

# **System Requirements**

- Windows 95, 98, ME, NT, XP or 2000 operating system
- A full version of Adobe Acrobat Version 7.0 or higher

# *You must have a full version of Acrobat installed on your workstation; a simple reader will not work.*

- An internet connection
- At least 2 MB of available disk drive space on c: drive

# **Copyright and Licensing Information**

Copyright 2003-2006 PDFeBurst©, LLC. All rights reserved. **PEB2** software and its documentation has been tested and reviewed. PDFeBurst, LLC makes no warranty or representation, either expressed or implied, with respect to the software and documentation included. In no event will PDFeBurst, LLC be liable for direct, indirect, special, incidental, or consequential damages resulting from any defect in the software or documentation included with this product. In particular, PDFeBurst, LLC shall have no liability for any programs or data used with these products, including the cost of recovering such programs or data, or for problems which occur in use of our actual product based on errors in, or the limited nature of, the tutorials.

**Trademarks** 

"PDFeBurst", the *PEB2* logo, *PEB2* Processing Engine, are trademarks of PDFeBurst, LLC.

# **End User License Agreement (EULA)**

#### **NOTICE: READ BEFORE INSTALLING THIS SOFTWARE PROGRAM**

This is the End-User License Agreement (EULA) of PDFEBURST, LLC for the software program *PEB2* and related materials (collectively Software Program).

CAREFULLY READ THE TERMS AND CONDITIONS OF THIS AGREEMENT BEFORE INSTALLING THIS SOFTWARE PROGRAM. INSTALLING THIS SOFTWARE PROGRAM INDICATES YOUR ACCEPTANCE OF THESE TERMS AND CONDITIONS. IF YOU DO NOT AGREE WITH THE TERMS AND CONDITIONS OF THIS AGREEMENT, PROMPTLY RETURN THIS PACKAGE UNOPENED TO THE PLACE OF PURCHASE FOR REFUND IN THE AMOUNT YOU PAID.

#### **1. Description**

The Software Program is licensed, not sold to you, and Vendor owns all copyright, trade secret, patent and other proprietary rights in the Software Program. The term "Software Program" includes all copies of the PDFEBURST computer program and its documentation.

#### **2. License**

a. Authorized Use. Vendor grants you a nonexclusive license to use the Software Program on a single computer. You may make one copy of the Software Program for back-up purposes only.

b. Restrictions. You may not: (1) copy (other than once for back-up purposes), distribute, rent, lease or sublicense all or any portion of the Software Program; (2) modify or prepare derivative works of the Software Program; (3) use the Software Program in a computer-based services business or publicly display visual output of the Software Program; (4) transmit the Software Program over a network, by telephone, or electronically using any means; or (5) reverse engineer, decompile or disassemble the Software Program. You agree to keep confidential and use your best efforts to prevent and protect the contents of the Software Program form unauthorized disclosure or use.

c. Transfer. You may transfer the Software Program, but only if the recipient agrees to accept the terms and conditions of this Agreement. If you transfer the Software Program, you must transfer all computer programs and documentation and erase any copies residing on computer equipment. Your license is automatically terminated if you transfer the Software Program.

#### **3. Limited Software Program Warranty**

For 90 days from the date of shipment, we warrant that the media (for example, diskette) on which the Software Program is contained will be free from defects in materials and workmanship. This warranty does not cover damage caused by improper use or neglect. We do not warrant the contents of the Software Program or that it will be error free. The Software Program is furnished "AS IS" and without warranty as to the performance or results you may obtain by using the Software Program. The entire risk as to the results and performance of the Software Program is assumed by you. To obtain warranty service during the 90-day warranty period, you may return the Software Program (postage paid) with a description of the problem to Vendor. The defective media in which the Software Program is contained will be replaced at no additional charge to you.

#### **4. Remedy**

If you do not receive media which is free from defects in materials and workmanship during the 90-day warranty period, you will receive a refund for the amount you paid for the Software Program returned.

#### **5. Disclaimer of Warranty and Limitation of Remedies**

YOU UNDERSTAND AND AGREE AS FOLLOWS:

a. THE WARRANTIES IN THE AGREEMENT REPLACE ALL OTHER WARRANTIES OF MERCHANTABILITY OR FITNESS FOR A PARTICULAR PURPOSE. WE DISCLAIM AND EXCLUDE ALL OTHER WARRANTIES. IN NO EVENT WILL OUR LIABILITY OF ANY KIND INCLUDE ANY SPECIAL, INCIDENTAL OR CONSEQUENTIAL DAMAGES, INCLUDING LOST PROFITS, EVEN IF WE HAVE KNOWLEDGE OF THE POTENTIAL LOSS OR DAMAGE.

b. We will not be liable for any loss or damage caused by delay in furnishing a Software Program or any other performance under this Agreement.

c. Our entire liability and your exclusive remedies for our liability of any kind (including liability for negligence for except liability for personal injury caused solely by our negligence) for the Software Program covered by this Agreement and all other performance or non-performance by us under or related to this Agreement are limited to the remedies specified by this Agreement.

d. Some states do not allow the exclusion of implied warranties, so the above exclusion may not apply to you. This warranty gives you specific legal rights, and you may also have other rights which vary form state to state.

#### **6. Termination**

This Agreement is effective until terminated. You may terminate it at any time by destroying the Software Program, including all computer programs and documentation, and erasing any copies residing on computer equipment. This Agreement also will terminate if you do not comply with any terms or conditions of this Agreement. Upon such termination you agree to destroy the Software Program and erase all copies residing on computer equipment.

#### **7. U.S. Government Restricted Rights**

The Software Program is provided to the Government only with restricted rights and limited rights. Use, duplication, or disclosure by the Government is subject to restrictions set forth in FAR Sections 52-227-14 and 52-227-19 or DFARS Section 52.227-7013(C)(1)(ii), as applicable.

#### **8. General**

You are responsible for installation, management and operations of the Software Program.

# **Installing** *PEB2*

### **System Requirements**

**PEB2** has the following system requirements for installation:

- Windows 95, 98, ME, NT, XP or 2000 operating system
- *A full version of Adobe Acrobat Version 7.0 or higher -*

### *must be installed on the workstation; a simple reader will*

### *not work.*

- An internet connection
- At least 2MB of available disk drive space on c: drive

### **Installation**

Once you have verified that the system requirements have been met, install *PEB2* by running SETUP.EXE.

Note that the default installation directory for *PEB2* is: **C:\**PDFEBURST **This default directory CANNOT be changed.** 

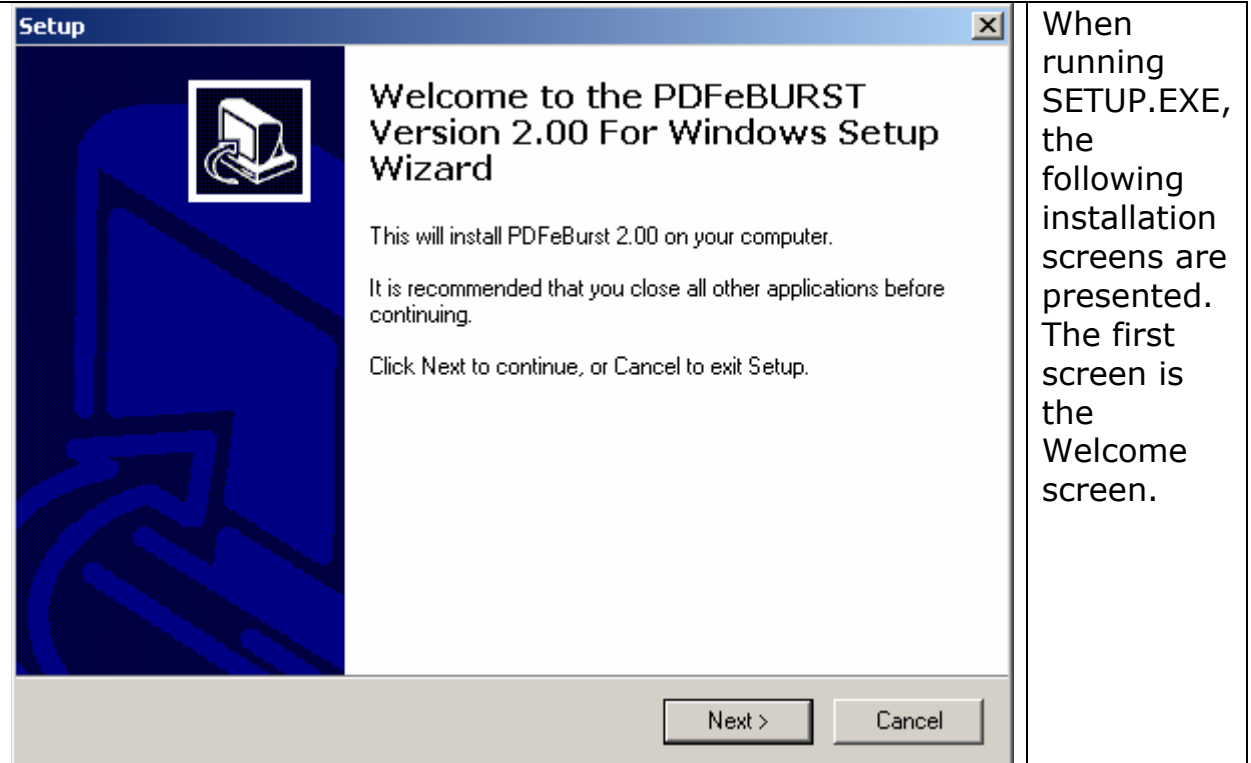

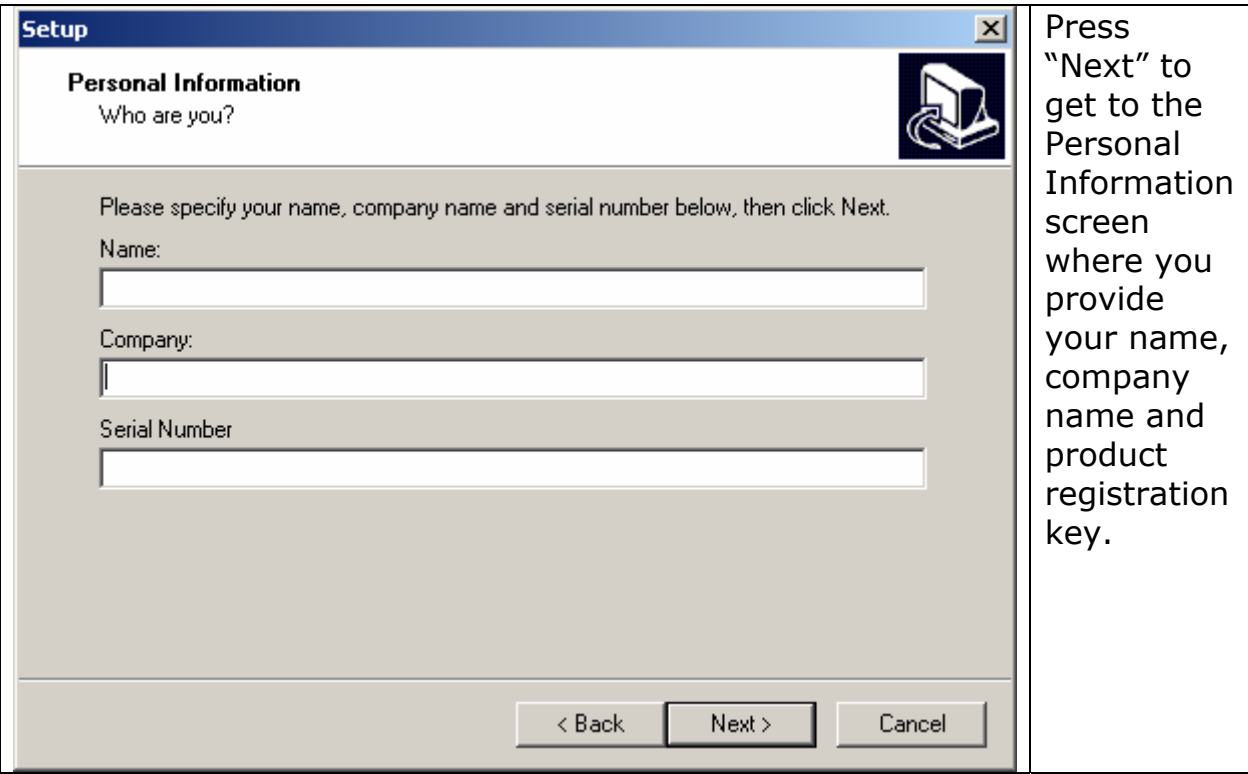

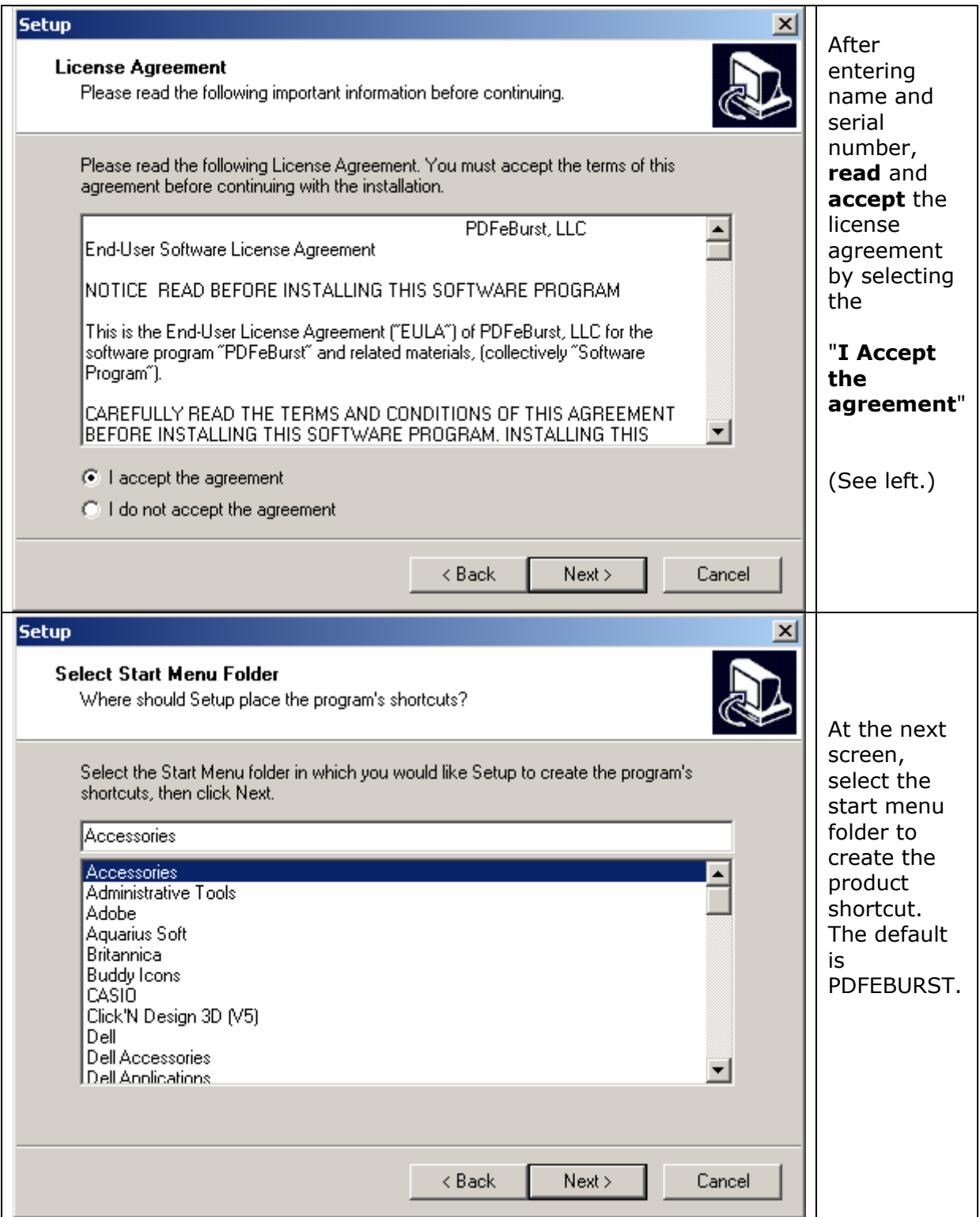

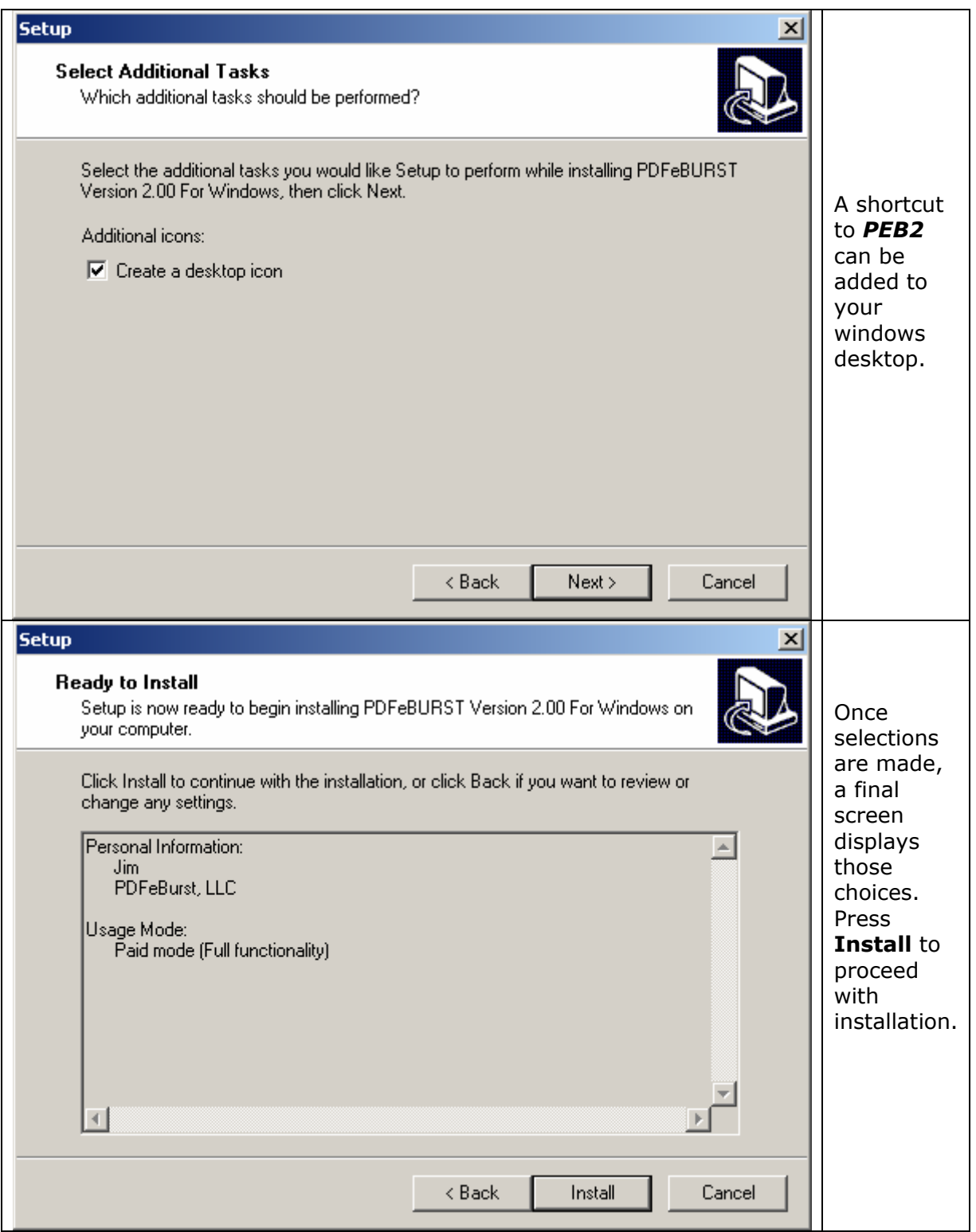

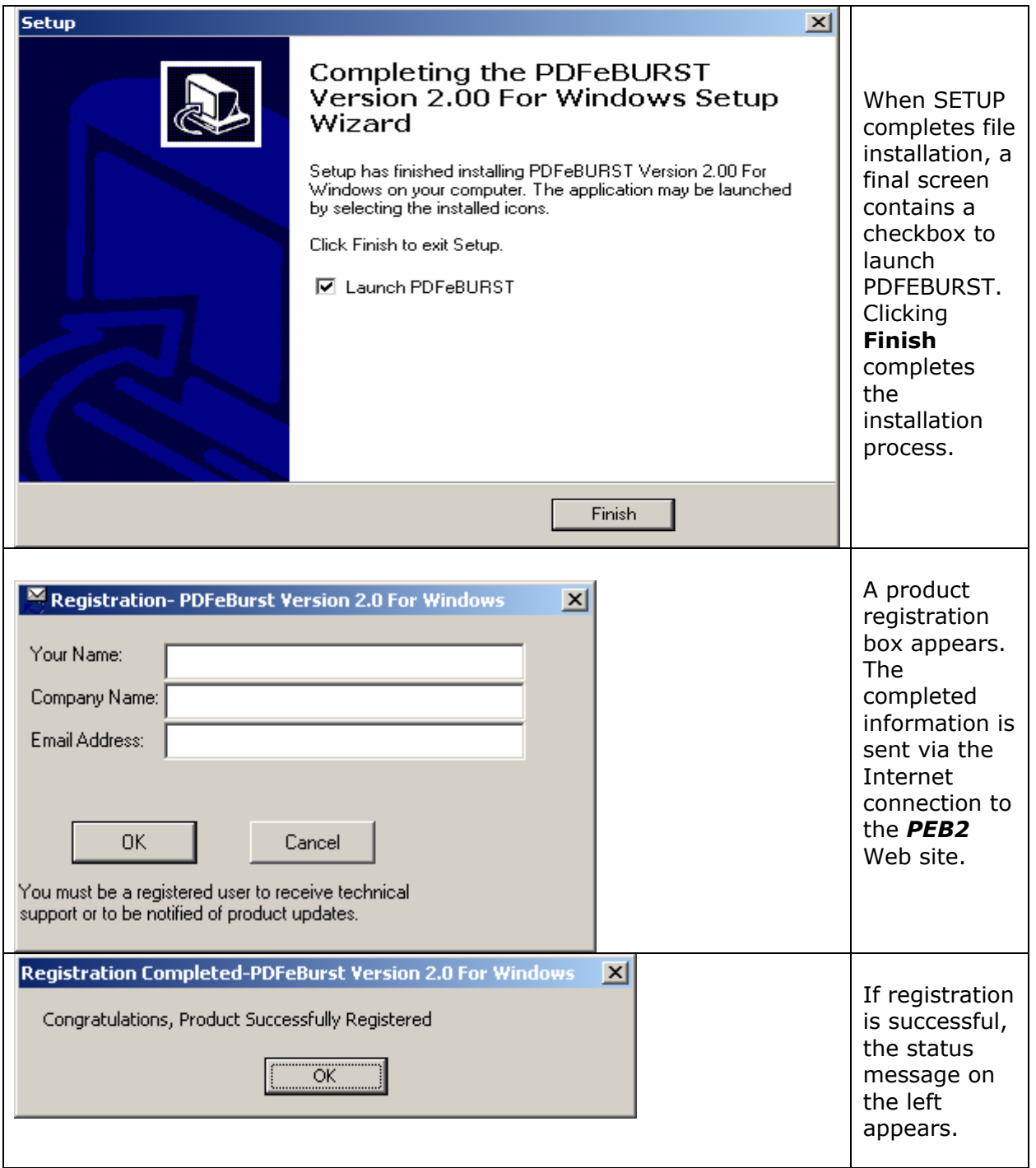

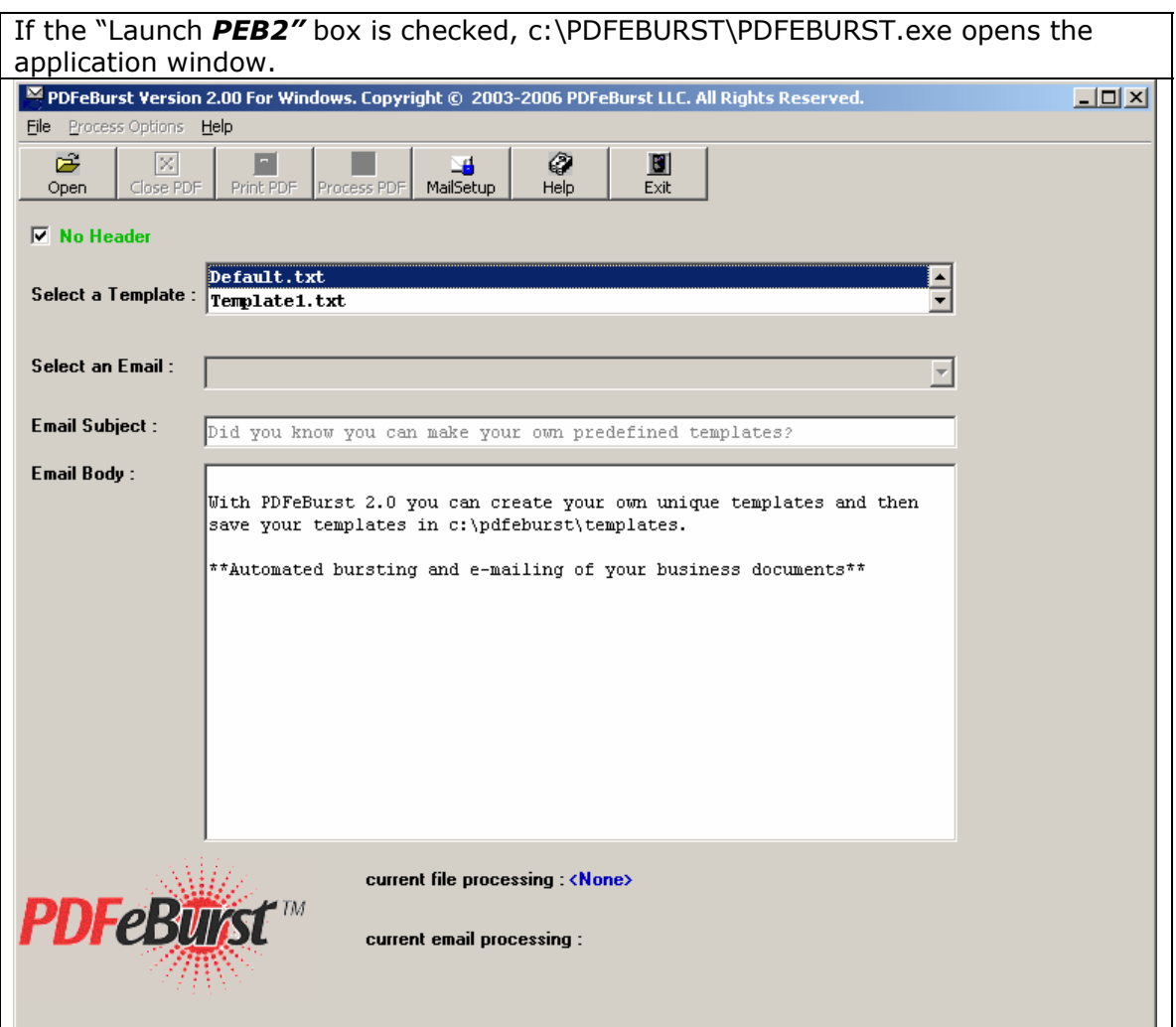

**You are now ready to begin using** *PEB2***.** 

# **Un-installing** *PEB2*

Un-install *PEB2* from a PC machine by going to the Windows Control Panel and selecting Add/Remove Programs. Select *PEB2* from the installed programs list and then click the Add/Remove button.

### **OR**

Let *PEB2* uninstall *PEB2* directly.

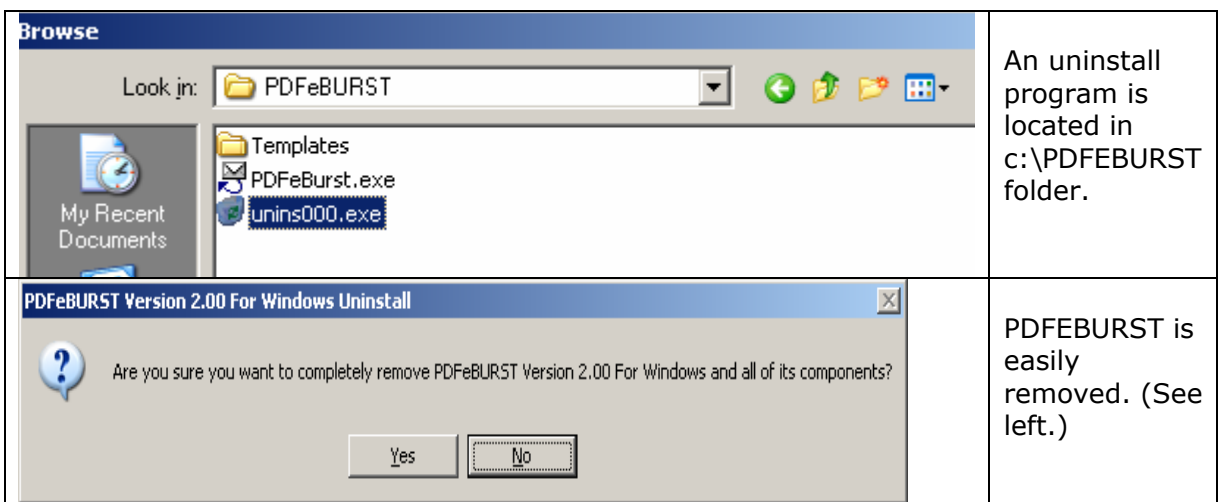

# **Setting up documents for processing is essential before using this program.**

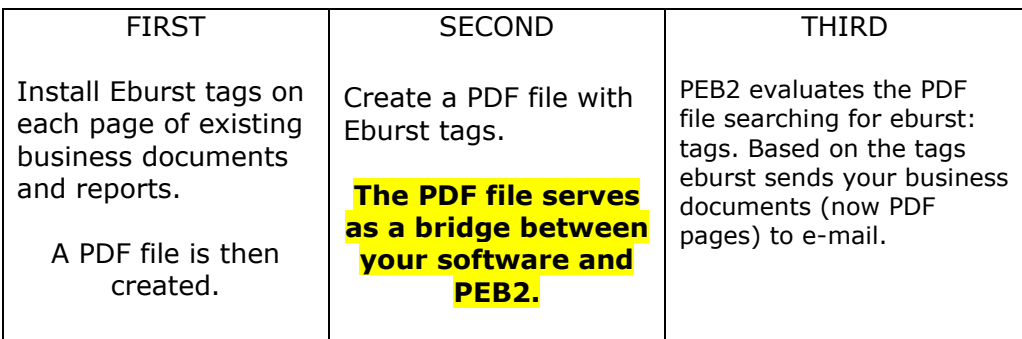

**The most important step before starting is planning the setup of your business documents as PDF files. A little planning will save problems in the future.** 

*Below are several examples of setting up reports and documents before converting to PDF files.* 

**If sending a converted document by e-mail, format the tag (eburst:) + E-mail recipient. See example below:** 

 **eburst: bill@someserver.com**

**If sending a converted document by fax the format will be tag (eburst:) + fax number. See example below:** 

 **eburst: somefaxnumber@somefaxservice.com**

**In the above example let's assume you have an account with a fax service provider.** 

**If you don't have an E-mail address and will not be using a fax service then print those documents without addresses and fax numbers; the format will be tag (eburst:) + print. See example below:** 

 **eburst: PRINT** 

**Another option would be if you don't have an e-mail address or a fax number for a client, then use your own E-mail address.** 

 **Example, eburst: myemail@someserver.com**

**In this example all PDF pages without a fax number or E-mail address would be sent back to you for special handling such as printing.** 

### **Important Notes on formatting when creating your PDF files**

- The EBURST tag is *not* case sensitive so use any combination of upper and lower case letters such as EBURST: or EBurst: or eburst:
- The colon **:** is mandatory.
- The EBURST: tag can appear anywhere on the page. It can also appear in the middle of a line of text. Leave as much white space as you wish between the tag and actual E-mail address.
- If you want to "hide" the tag or E-mail address so that it does not appear visible when the user views or prints the file, set the font color to white when creating the PDF file.
- Any page without an EBURST**:** tag will be ignored.
- If multiple pages from the source PDF contain the same E-mail tag, they will be consolidated to a single E-mail message. So if page 2 and page 12 both contain EBURST:hboyer@boyerprod.net, a single PDF file containing page 2 and 12 will be sent to hboyer@boyerprod.net.
- Use a standard E-mail address rather than the name of any E-mail list or alias that is available in your mail system.
- In the current release, a page can only be sent to a single recipient. You *cannot* use a list of E-mail addresses such as EBURST:jim@desco.net;Jane@desco.net) and any page containing more than one EBURST tag will *only* be sent to the first tagged address on the page.
- **Handling pages without corresponding E-mail recipients**  Sometimes the chosen delivery method of a PDF document may be to send a hard copy or printed document rather than using E-mail. *PEB2* allows this by using a special print address in place of an E-mail address. The format for a tag that will send a page to print is:

#### **EBURST:print**

• Any page containing the print tag will be sent to the file PRINT*.PDF*. This file can then be separately printed and distributed.

#### • **Pages with empty eburst: tags**

Any page containing an EBURST: tag without a corresponding print or E-mail address entry will return an Adobe Acrobat error stating "An unknown recipient is specified!"

### **Mail Setup and** PDFEBURST

There are **three methods** to send PDF attachments with **PDFEBURST.** You can choose any method. These choices are made by selecting the following command button on the mail form:

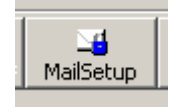

### **The three choices are:**

- PDFEBURST will use **Microsoft Outlook** as the default mail client.
- PDFEBURST **will use Microsoft Outlook Express** as the default mail client.
- PDFEBURST will not be used with any mail client but will use an **outgoing SMTP mail server.**

### **All the above methods are explained by the following examples:**

#### **Use** *PEB2* **with Outlook.**

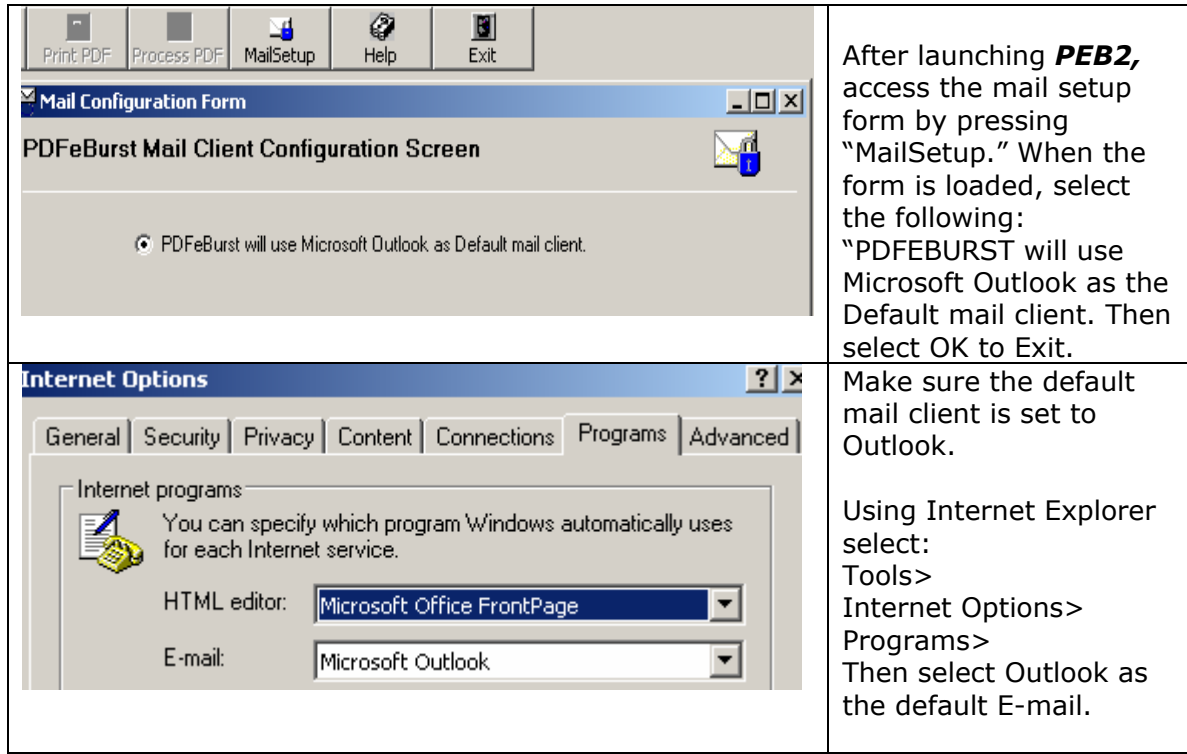

If using *PEB2* Version 1.0 with Microsoft Outlook, you may want to bypass the annoying security dialog. Here's how:

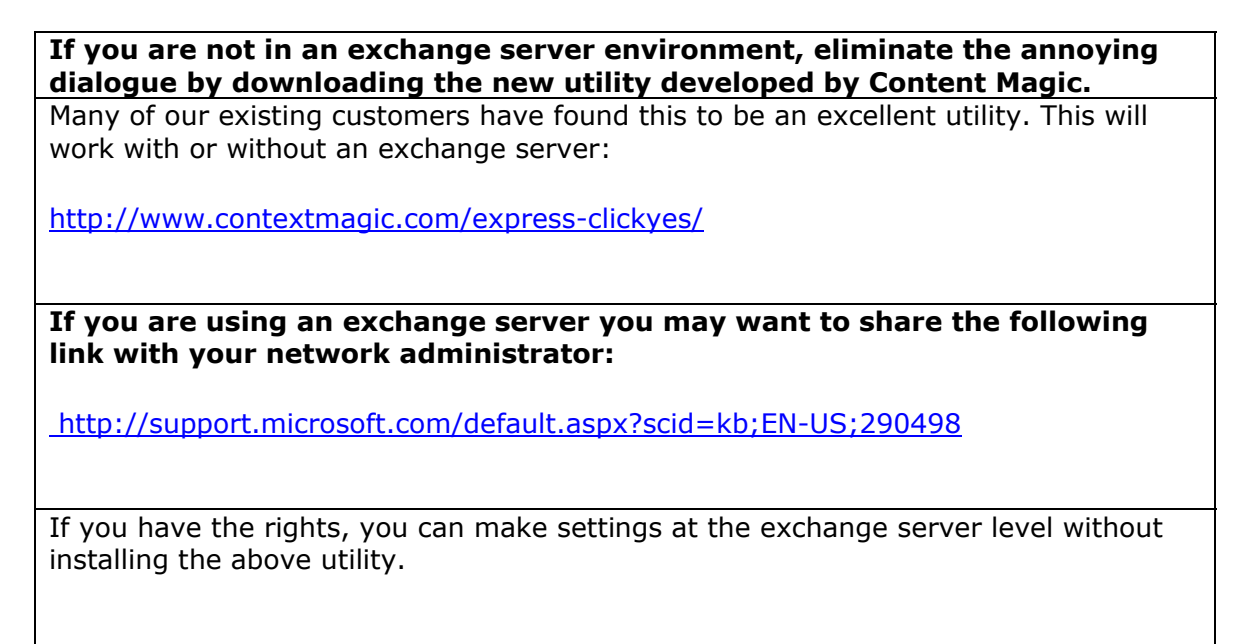

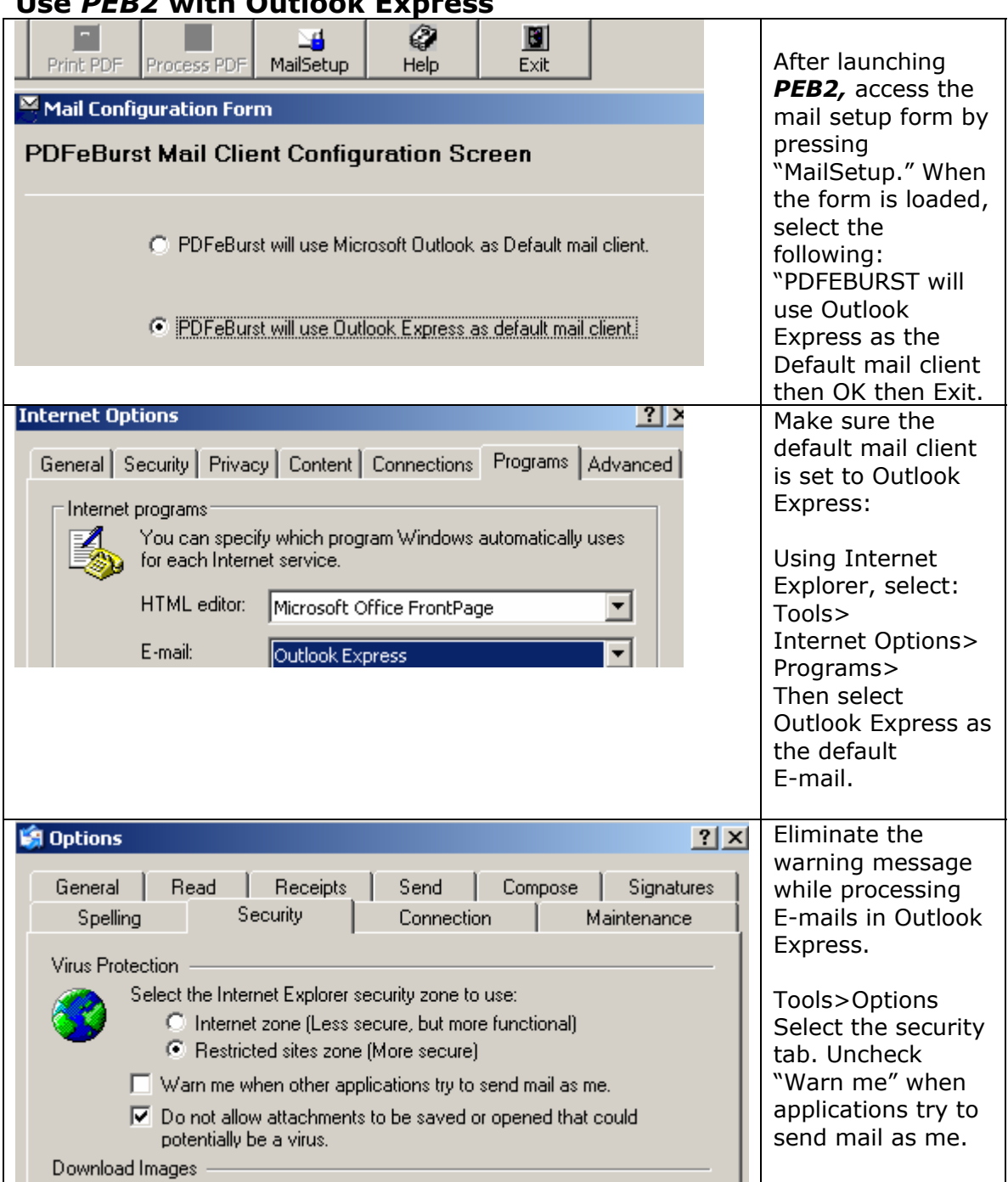

#### **Use** *PEB2* **with Outlook Express**

### *PEB2* **and SMTP**

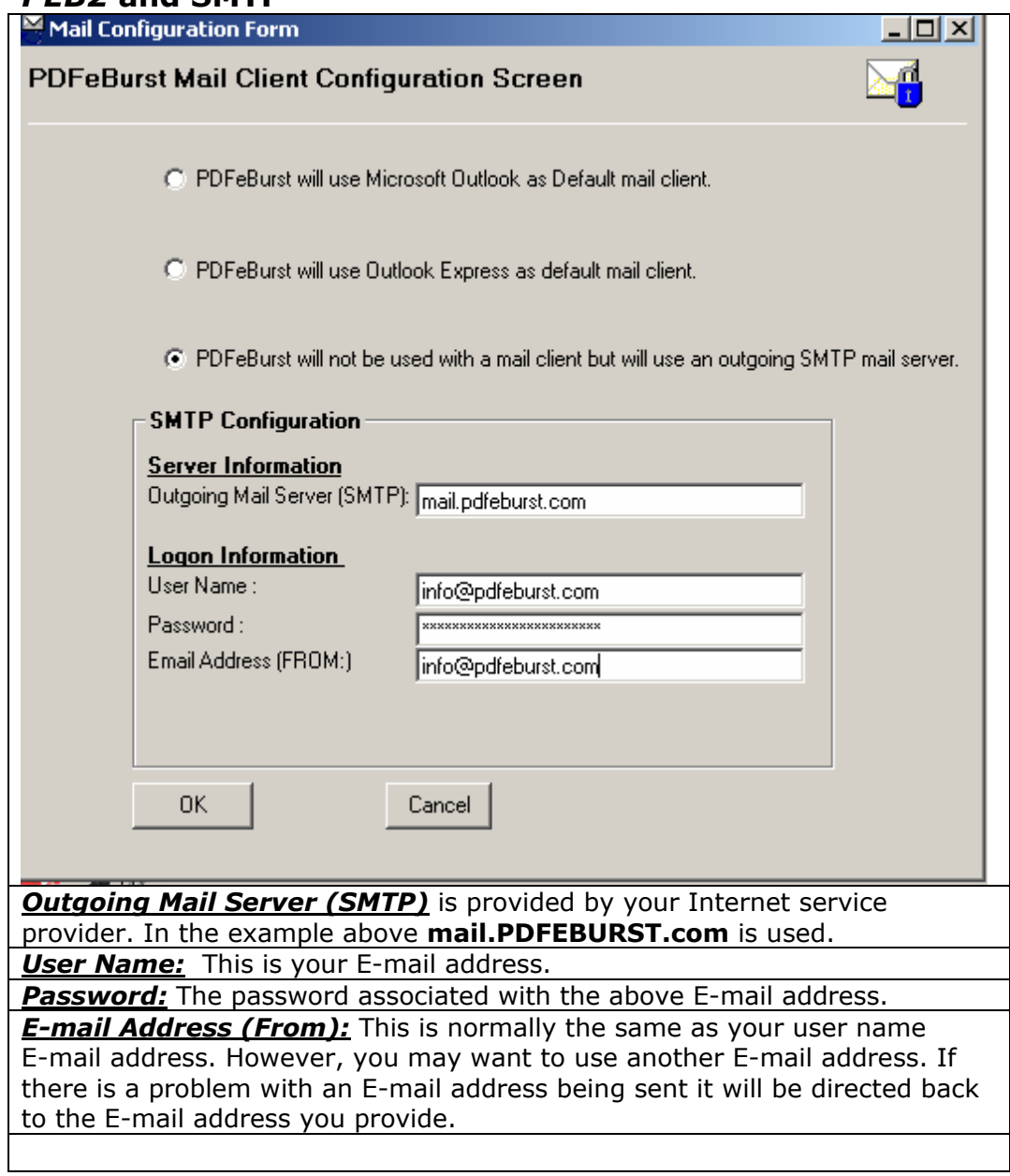

### **Quick Start Example Using** *PEB2* **– Use if you installed** *PEB2,*  **setup a mail client or use SMTP.**

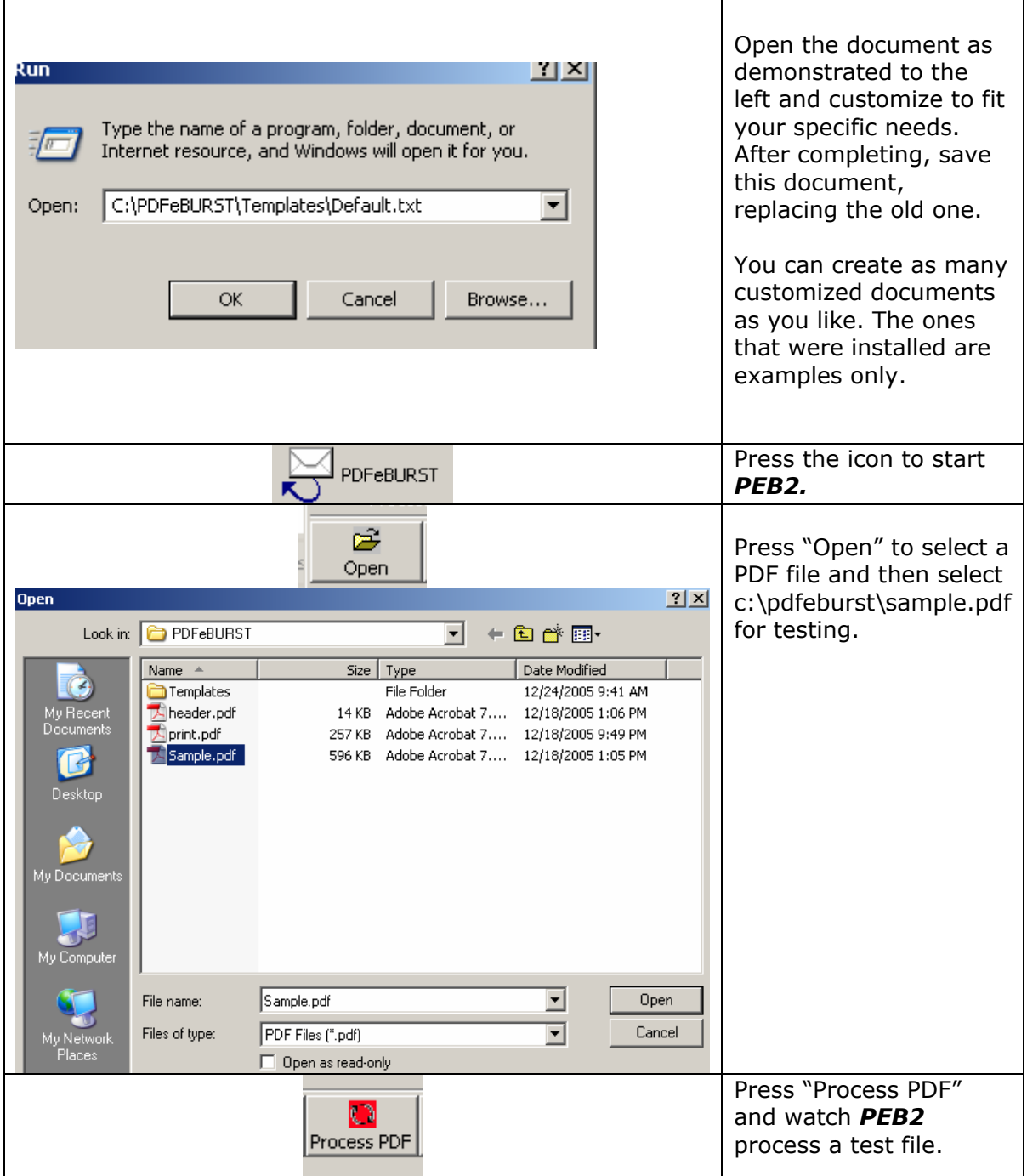

# *PEB2* **Features Explained**

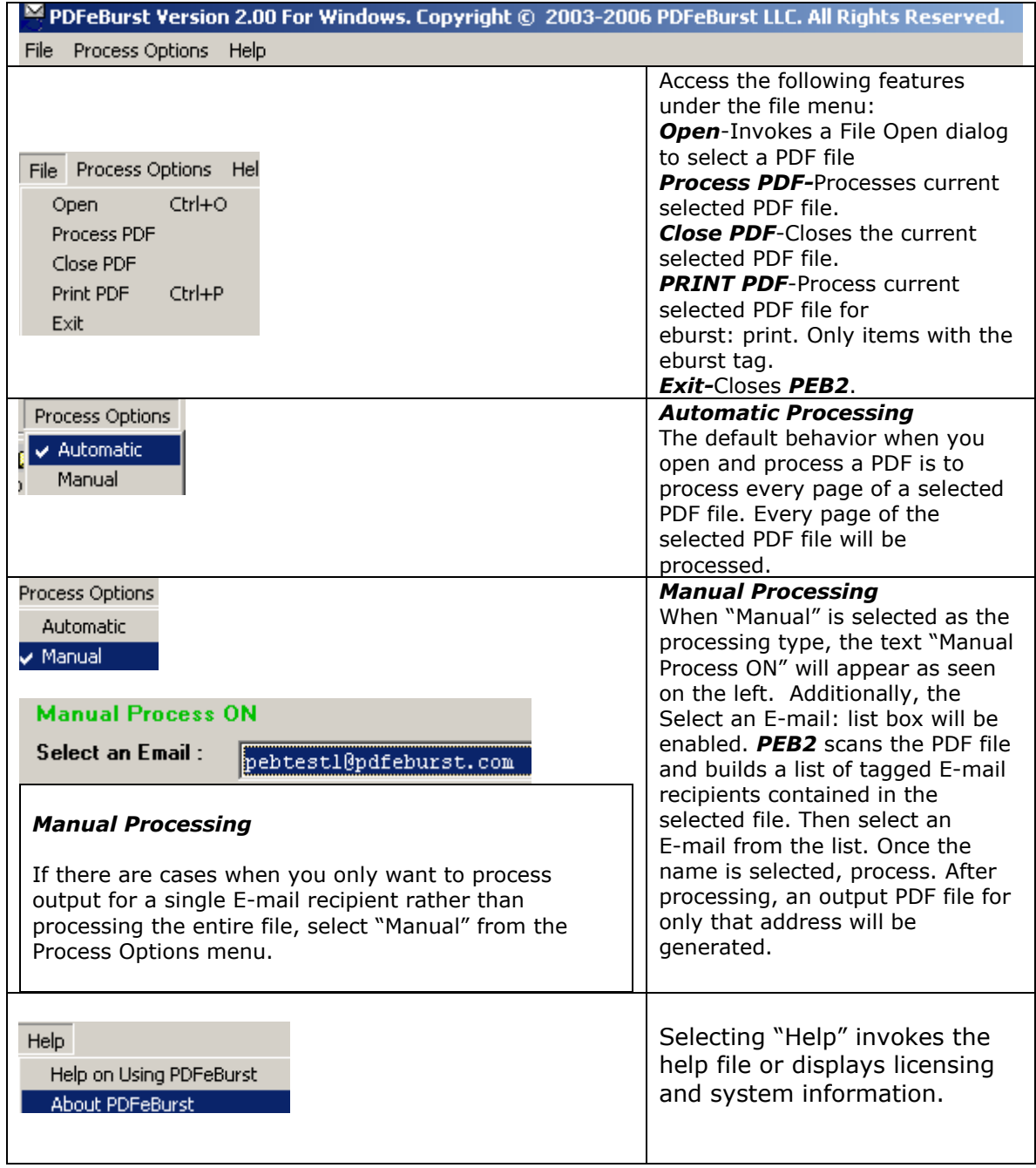

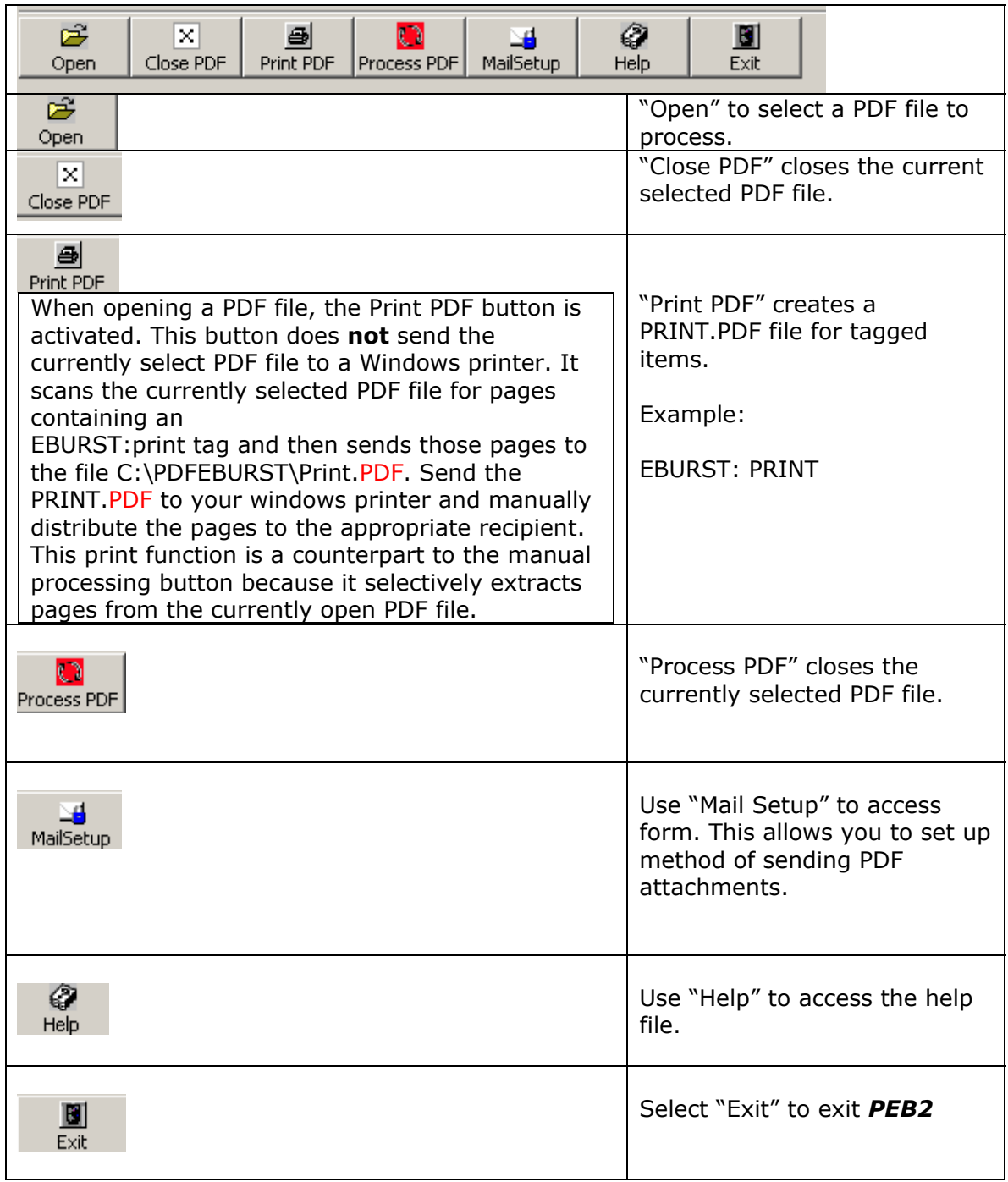

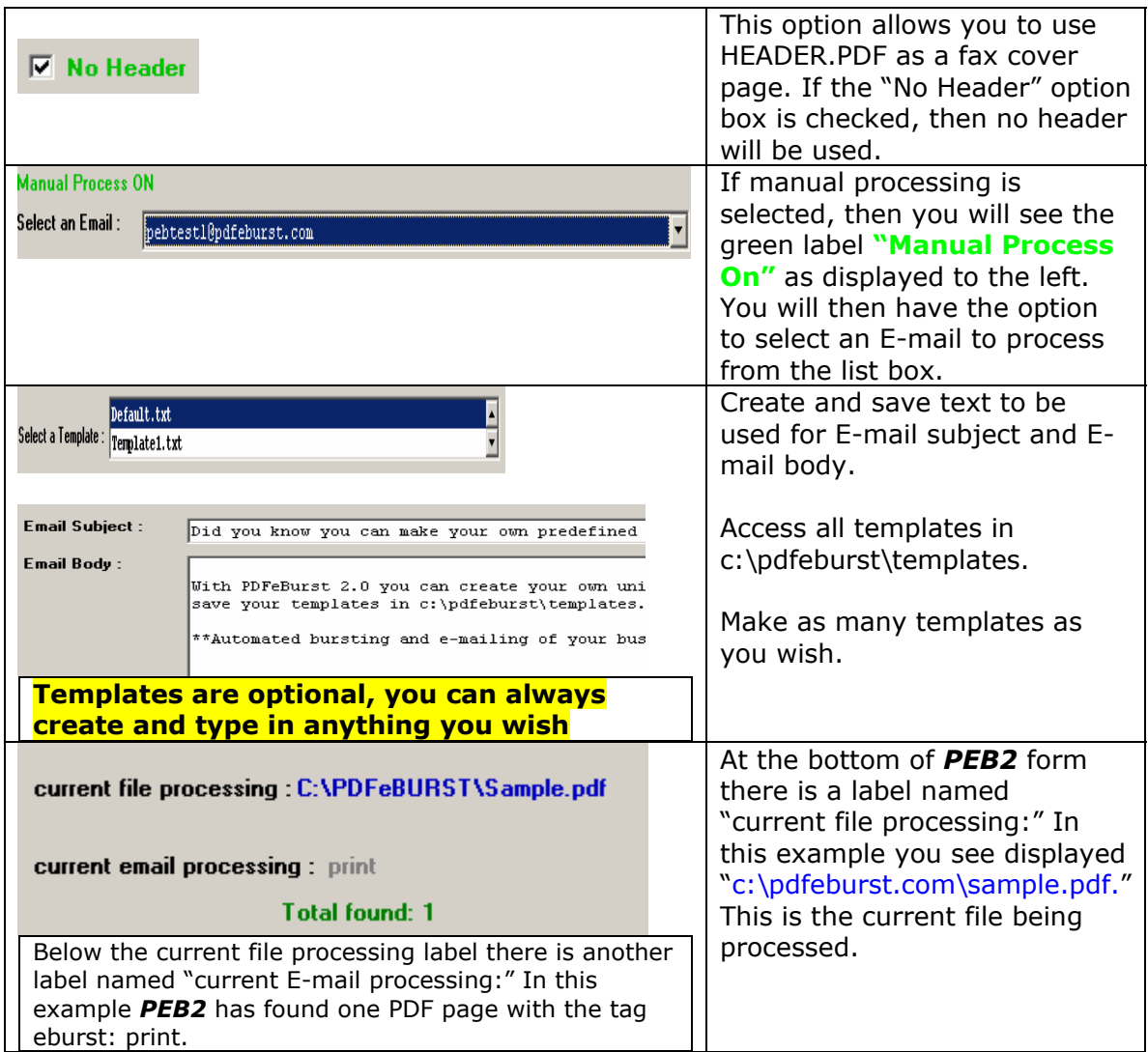

### *PEB2* **Automatic**

### **Processing Example Using SAMPLE.PDF**

Below is a graphic of the *PEB2* program directory located in c:\pdfeburst. When a PDF file is processed, the contents of the processed file are included in a generated PDF output file. Let's assume that  $\frac{c:\boldsymbol{\theta}}{c:\boldsymbol{\theta}}$  of  $\frac{c:\boldsymbol{\theta}}{c}$  assume that  $\frac{c:\boldsymbol{\theta}}{c}$ 

When you process a PDF file, *PEB2* scans each page of the source PDF file (SAMPLE.PDF in this example) and creates a list of tag elements that are found in the file. As it finds entries, the *PEB2* status box displays each found entry as it is processed and also displays a status line indicating the number of elements found. Once this array of entries is built, the list is processed against the file. For each entry a PDF file is created in the *PEB2* directory. Each output file contains PDF pages from the source file that were tagged for that recipient. These files have the recipient E-mail address as the file name and PDF as the file extension. When processing is performed, any existing file will be overwritten. The generated files will be as follows (also seen below the graphic):

eburst: pebtest1@pdfeburst.com is stored in c:\pdeburst directory as pebtest1@pebtest2.com eburst: pebtest2@pdfeburst.com is stored in c:\pdeburst directory as pebtest1@pebtest2.com eburst: print is stored in c:\pdeburst directory as PRINT.PDF

In the final step, *PEB2* creates an E-mail message addressed to the named recipient, adds the subject and body line, attaches the PDF file and automatically sends each mail message. The only exception is for the file PRINT.PDF. This file is not sent via E-mail but must be opened and printed outside of the *PEB2* application.

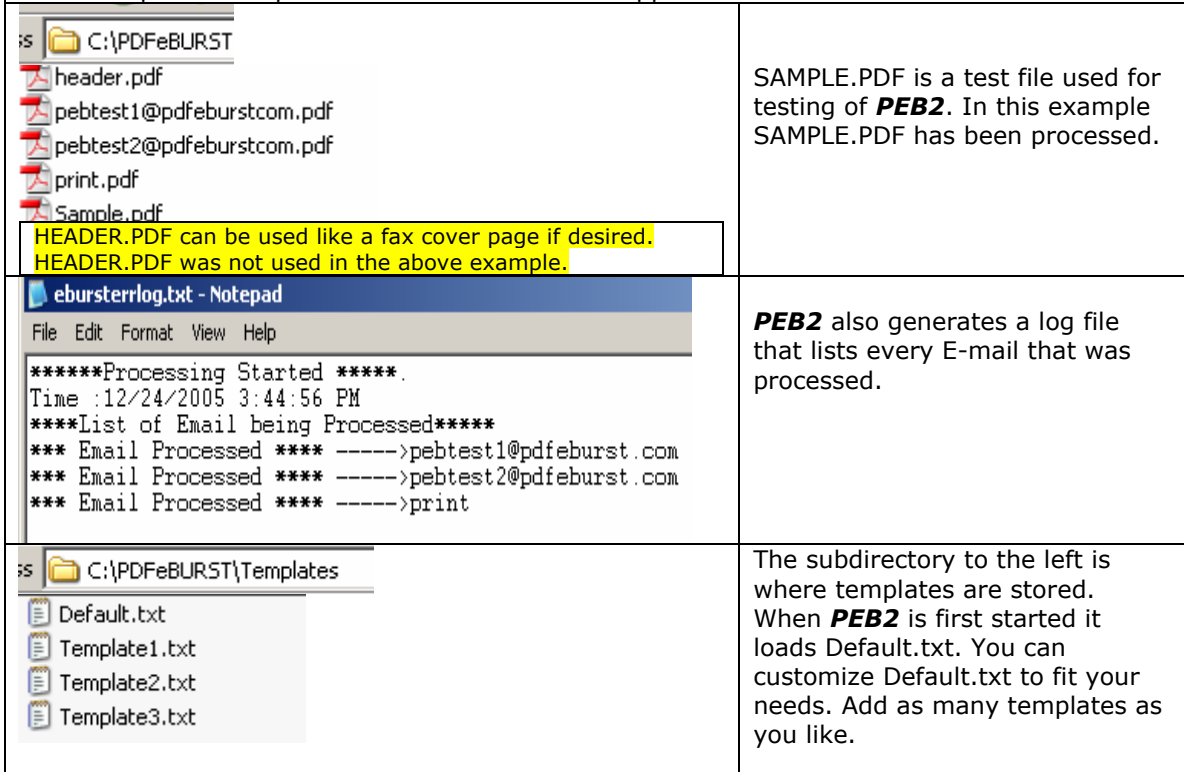

# **Frequently Asked Questions**

**Q: Why do I need to have a full copy of Adobe Acrobat rather than the Adobe Acrobat Reader that is freely available?** 

**A:** *PEB2* uses the Acrobat SDK (Software Development Kit) provided by Adobe to process a PDF file. This SDK uses functions that are only available with the full Acrobat product; it cannot be used with the Acrobat Reader. When Adobe makes this functionality available for developers, we will be among the first to take advantage of it.

#### **Q: How easy is to use** *PEB2***?**

**A:** Very Easy. The first step is to put the EBURST tag with the customer E-mail address on each page of the PDF document that you'd like to process. Add EBURST:joe\_tech@joetech.com on all those pages on PDF that belongs to Joe. Step 2. Start the PDFEBURST.exe and open the PDF that needs to be processed. Step 3. Press the Process PDF button and then all the pages in the PDF will automatically get sorted based on the E-mail addresses; the document will be E-mailed to each customer as an attachment.

#### **Q: What is the function of manual processing?**

**A:** The default behavior is to process every page of a selected PDF file. If there are cases where you only want to process output to a single E-mail recipient, select "Manual" from the Process Options menu. When you select manual as your processing type, PDFEBURST scans the PDF file and builds a list of tagged E-mail recipients. Then select a single name from the list and click "Process." *PEB2* will process only the pages for that selected address.

#### **Q: How do I un-install** *PEB2***?**

**A:** Remove *PEB2 by* going to the Windows Control Panel and selecting "Add/Remove Programs." Select *PEB2* from the installed programs list and click the Add/Remove button.

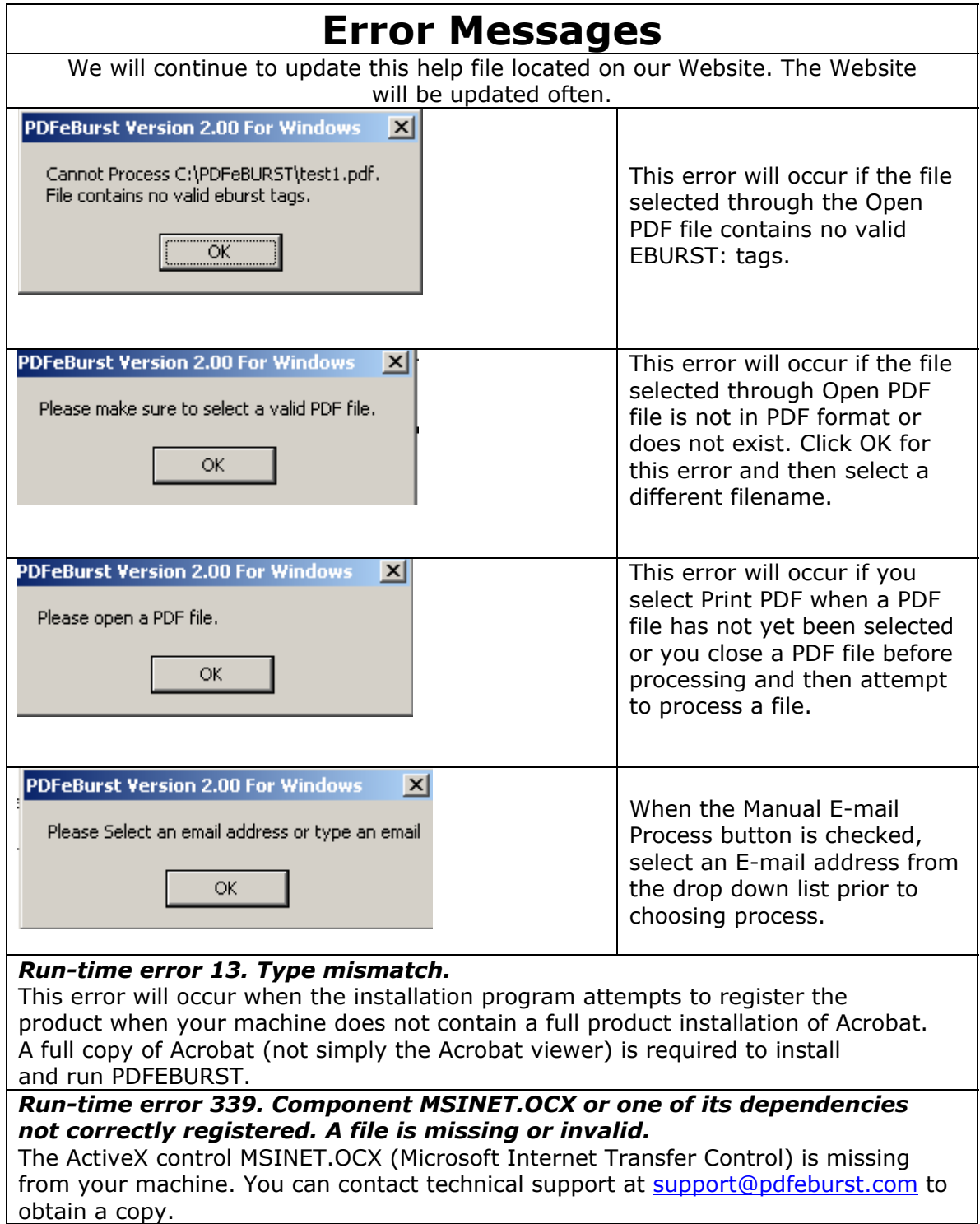

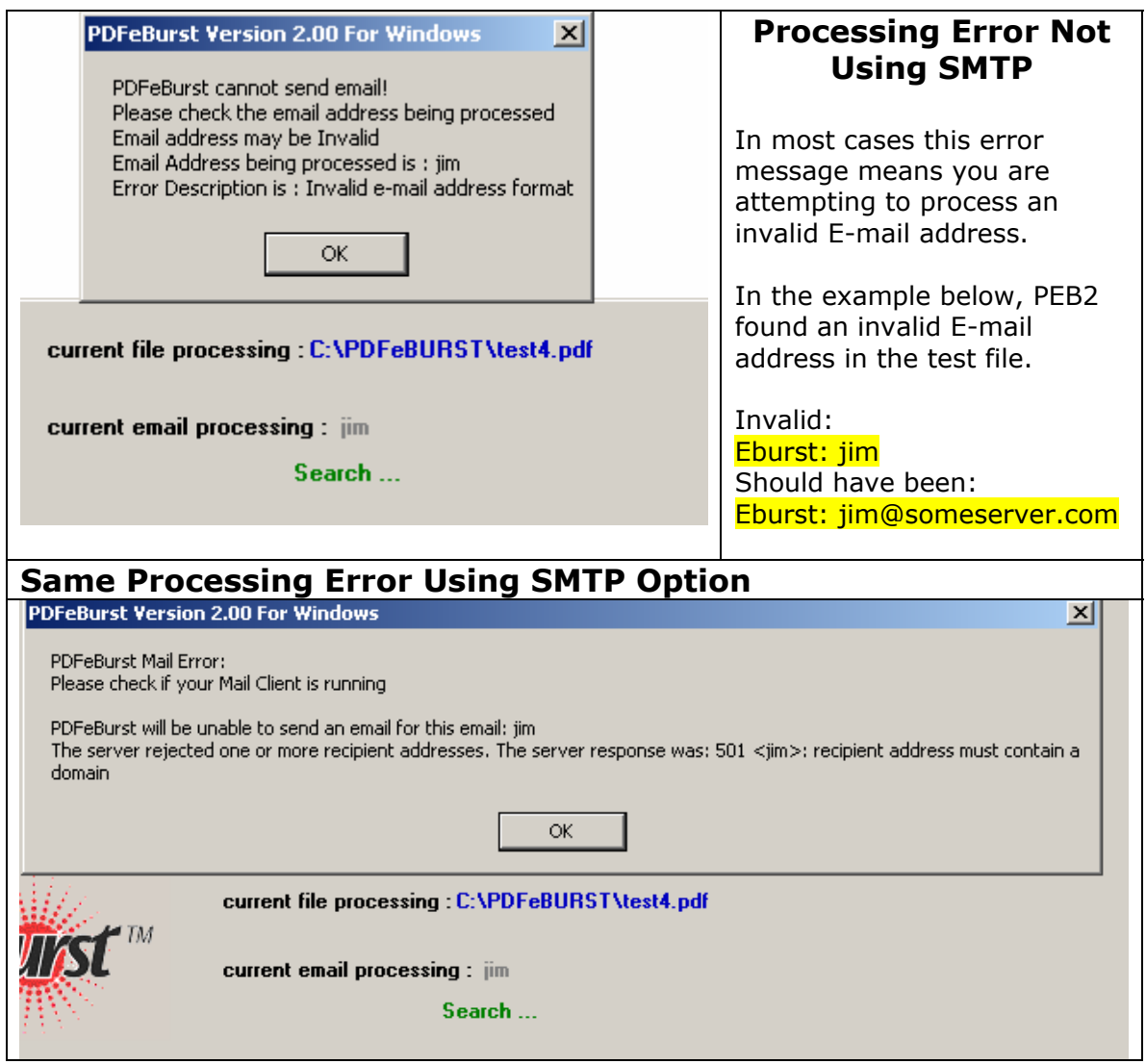

Please check the Web site for more information and updates:

www.pdfeburst.com